# **Information Item**

Title of proposal (must begin with department abbreviation): MATH 4550 revision

### Place an X next to the ones that apply:

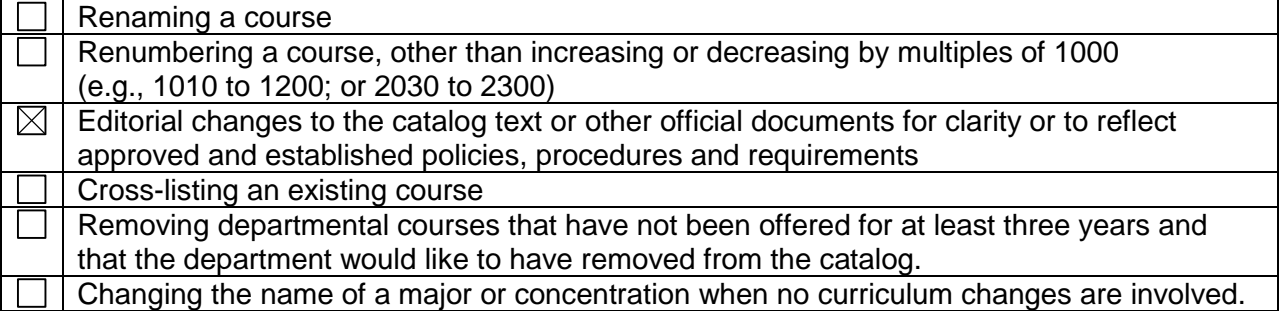

Effective date: Fall 2015

Contact information:

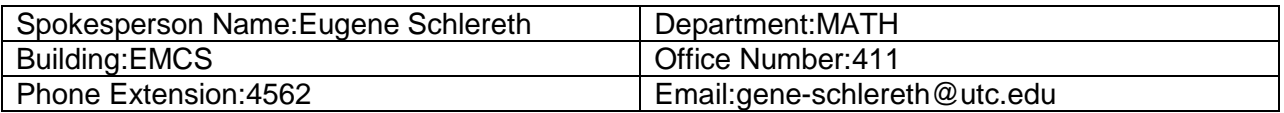

Faculty of the originating department approved this proposal on 9-19-2014 (date) by a vote of 15 aye votes; 0 nay votes; 0 abstentions; 0 eligible voting members absent

- 1. Description of proposed changes See attached document
- **2.** Rationale for requested change Include any information and/or data which is being used to justify the change(s). 3.

See attached

4. Current course or listing in the Catalog

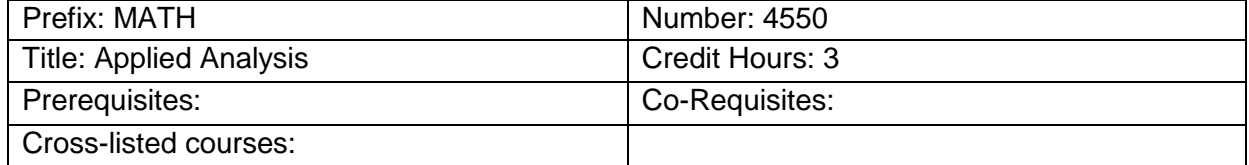

5. Current course description or listing in the Catalog

6. Proposed new course as it will be listed in the Catalog

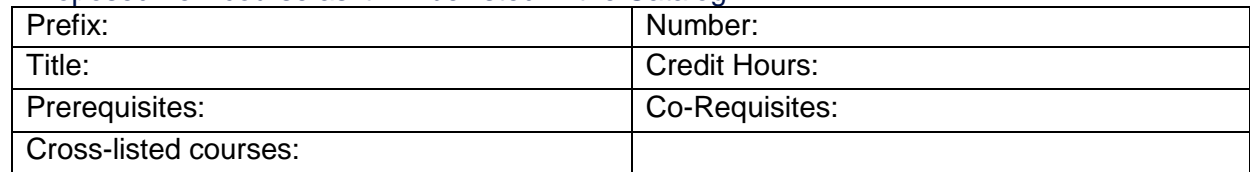

7. Proposed new course description to be listed in the Catalog (catalog copy)

### Direction for uploading supporting documents:

- 1. **To upload your model syllabus to the folder for your proposal go to [https://spaces.utc.edu/sites/UndergraduateProposal.](https://spaces.utc.edu/sites/UndergraduateProposal/)**
- 2. **Next, click on the name of your proposal under "My Proposals".**
- 3. **Click the "Documents" tab and then click the "Upload Document" tab.**

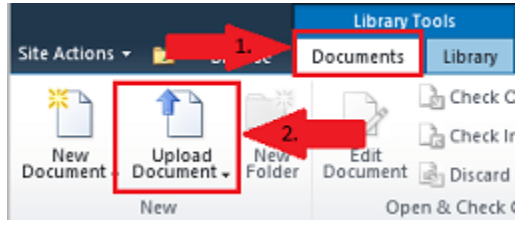

# **Important:** After completing your proposal you must start the *Curriculum Proposal Workflow*.

To begin workflow:

- 1. Click on the name of your proposal below.
- 2. Next, click the "Document Set Manage" tab in the ribbon at the top of the page and select the "Workflows" button.

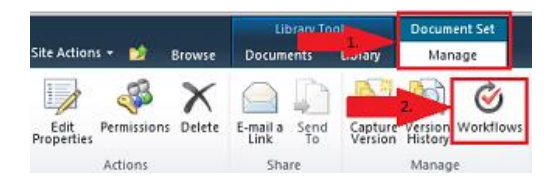

3. Under "Start a New Workflow" click "Curriculum Proposal Workflow" and then click the "Start" button.

### Workflow Sequence for Information Item

1. Department Head

## Proposal Status: Workflow Started

- 2. College Curriculum Committee
- 3. College Dean
- 4. Other Areas Affected (If any)
- 5. Records Office
- 6. Associate Provost
- 7. Faculty Senate Curriculum Committee